## **Final Cut Pro X On Windows**

No. Final Cut Pro is an application for Mac OS X. It relies on libraries and other Mac-only resources. There is no legal way to run macOS on non-Apple devices... and there is no way to run macOS on a real Windows computer. There is not even a way to install macOS on a Windows PC. Just the opposite. If a Windows user wants to run macOS, they must buy an Apple Mac. So "installing" macOS on Windows is what Apple considers illegal. It just isn't being done.

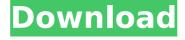

## Final Cut Pro X On Windows

. Final Cut Pro 7 full version is one of the most popular and most powerful video editing software. This software is designed to give you the best experience for working on video or audio projects. When you download and install Final Cut Pro 7, you will have the complete tool for video and audio editing. The feature rich software has an intuitive interface that makes the editing process easier for an average user. The good thing with this software is that you will get many options for editing videos in different video formats. In this guide, we will be looking at how to download and install Final Cut Pro 7 on your computer. Please note that you should be able to download and install Final Cut Pro 7 on any computer running Windows 7 32-bit, 64-bit, or Windows 8. 1 32-bit or 64-bit. How

to Install Final Cut Pro 7 on Windows 7. In order to download Final Cut Pro 7 you will need to download the ISO image as the Windows Installer based installer. You will need to download both the ISO and the Web installer. Once you have downloaded the ISO, you will need to create a bootable USB using the USB creator application. Once you have created your bootable USB, you will be able to install the Final Cut Pro 7 on your Windows computer. If you are having issues downloading the ISO image, you can download the ISO image here. However, the ISO image needs to be downloaded as. How to Install Final Cut Pro 7 on Windows 8 You can download Final Cut Pro 7 from their website. Once you have downloaded the ISO image, you will need to create a bootable USB using the USB creator application. Then, you will need to get into the Windows disk and select the file in the folder named install.wim. The

Final Cut Pro 7 installer is a wim file. If you are having issues downloading the ISO image, you can download the ISO image here. How to Install Final Cut Pro 7 on Windows 10 You can download Final Cut Pro 7 from their website. Once you have downloaded the ISO image, you will need to create a bootable USB using the USB creator application. Then, you will need to get into the Windows disk and select the file in the folder named install.wim. The Final Cut Pro 7 installer is a wim file. If you are having issues downloading the ISO image, you can download the ISO image here. You may be faced with a challenge because the c6a93da74d

https://xn--80aagyardii6h.xn--p1ai/chak-de-india-free-full-movie-in-hindi-download-mp4-2/https://descargatelo.net/uncategorized/liquidsonics-reverberate-v1-777-r2r-deepstatus-full-crack/https://earthoceanandairtravel.com/2022/10/17/fileviewpro-portable-por-mega-epub-work/http://twinmyclub.com/wp-content/uploads/2022/10/Nissan\_Consult\_III\_v92101.pdf
https://moronencaja.com/wp-content/uploads/2022/10/ellaano.pdf
https://wanoengineeringsystems.com/tajul-hikmat-urdu-better-free-pdf/https://seo-focus.com/wp-content/uploads/2022/10/cadreag.pdf
http://sourceofhealth.net/wp-content/uploads/2022/10/Airmagnet\_Survey\_Pro\_Download\_Crack\_LINK.pdf
https://www.proindustria.net/wp-content/uploads/2022/10/Geovid\_VidLogo\_36046\_Portable.pdf
https://www.alnut.com/wp-content/uploads/2022/10/markpasc.pdf